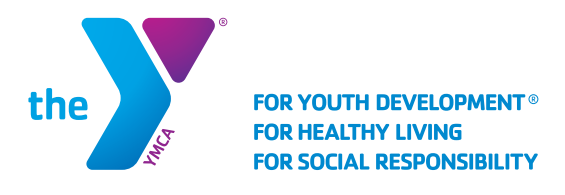

## SERVICIOS PARA NIÑOS EN EDAD ESCOLAR

Cambio a la lista de recogida autorizada

### AÑADIR ADULTOS A LA LISTA DE RECOGIDA AUTORIZADA EN CORE

- Una vez que haya iniciado sesión en su cuenta, seleccionar la pestaña "Cuenta" ("Account").
- Aquí encontrará una lista de todos los usuarios de su cuenta. Debajo de los nombres de sus niños(as) verá un botón de "Recogidas autorizadas" ("Authorized Pickups"), selecciónelo para añadir o eliminar adultos a la lista de recogida de este(a) niño(a).

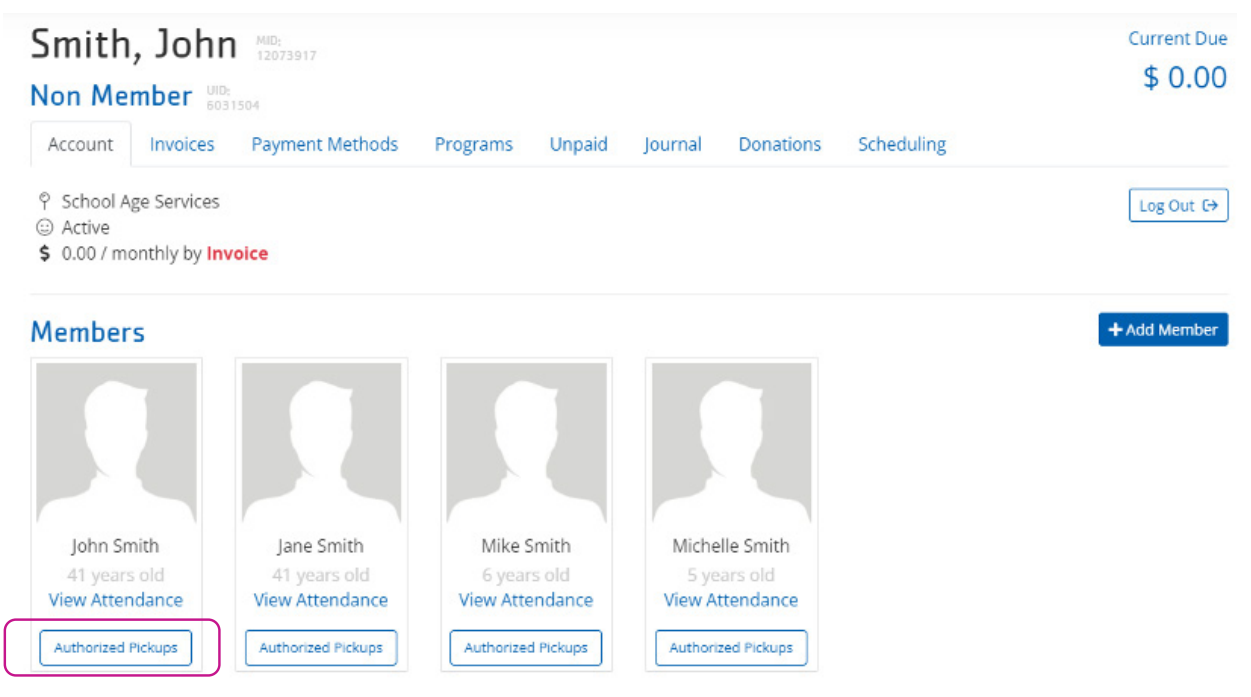

- En la siguiente pantalla verá una lista de todas las personas autorizadas para recoger a este(a) niño(a).
- Puede eliminar a alguien de esta lista seleccionando el icono de la papelera junto a su nombre.
- Puede agregar a una nueva persona seleccionando el botón "+ Añadir" ("+ Add").

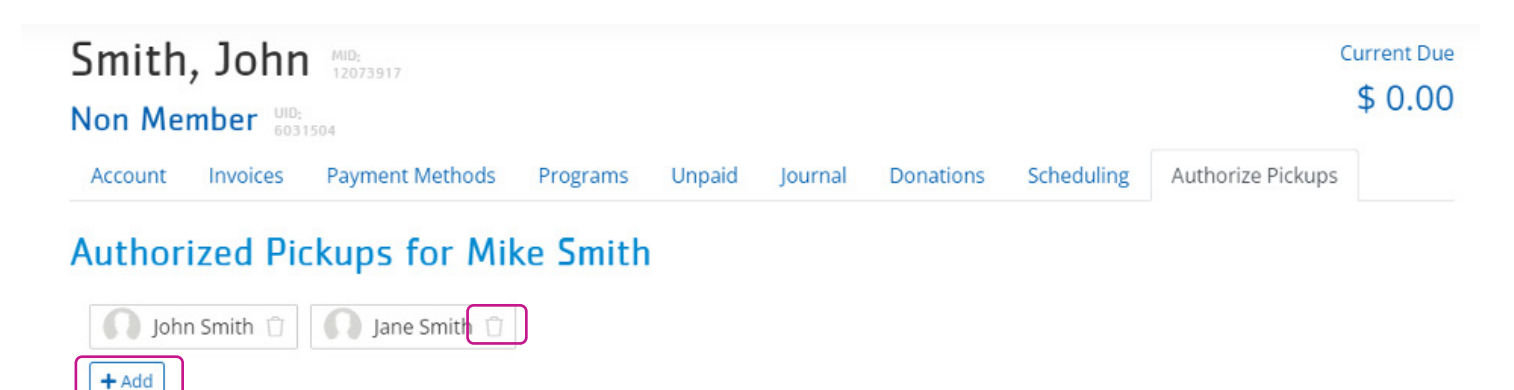

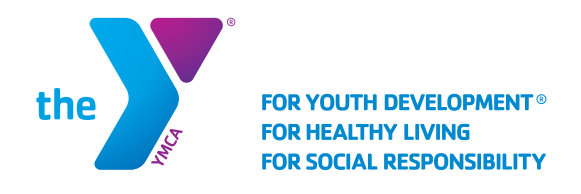

# SERVICIOS PARA NIÑOS EN EDAD ESCOLAR

### Lista de recogida autorizada

 $\times$ 

- Ahora podrá seleccionar otros adultos en su cuenta y agregarlos a la lista.
- Si desea agregar a alguien que no está en su cuenta, seleccione "+añadir a alguien fuera de esta membresía" ("+add someone outside this membership").

Select someone within this membership John Smith Jane Smith Michelle Smith  $OR$  + add someone outside this membership

- Aquí puede buscar a una persona por su nombre, fecha de nacimiento, número de teléfono o correo electrónico.
- Si no puede encontrar a la persona que está buscando o ésta no es miembro de la YMCA, seleccione "Agregar una nueva persona" ("Add a new person").

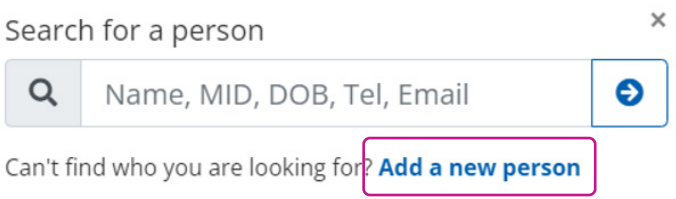

• Este paso le pedirá que ingrese el nombre y apellido, la fecha de nacimiento y el número de teléfono de la persona y verifique que todo esté correcto. Toda esta información es obligatoria. Esto no registrará a la persona en ninguna membresía de la YMCA. Solo se le añadirá como persona autorizada para recogidas.

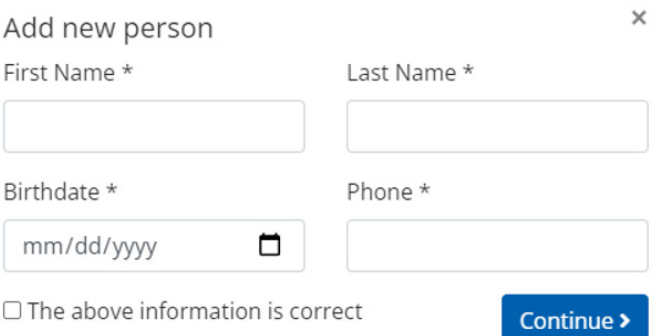

#### INFORMACIÓN SOBRE LAS PERSONAS EN LA LISTA DE RECOGIDA AUTORIZADA.

- El número de teléfono de cada adulto será el número que ingresarán para registrar la entrada y salida de los(as) niños(as).
- Cuando alguien se agregue a la lista, no recibirá un correo electrónico verificando que ha sido añadido.
- La lista permanecerá en la cuenta del(de la) niño(a). Si actualiza su lista y luego usa la misma cuenta en línea para registrarse en otro programa, como el de cuidados durante las vacaciones escolares ("School Break Care"), el Programa de Verano ("Summer Program") o el programa para el próximo año escolar, la lista permanecerá en la cuenta. Página 2